## Introduction

An update to your Cashmaster Printer One has been released. The update is installed using a USB flash drive, which must first be loaded with the supplied update files.

## Pre-requisites

Please ensure your scale has a minimum 50% battery charge level and is connected to the mains power supply.

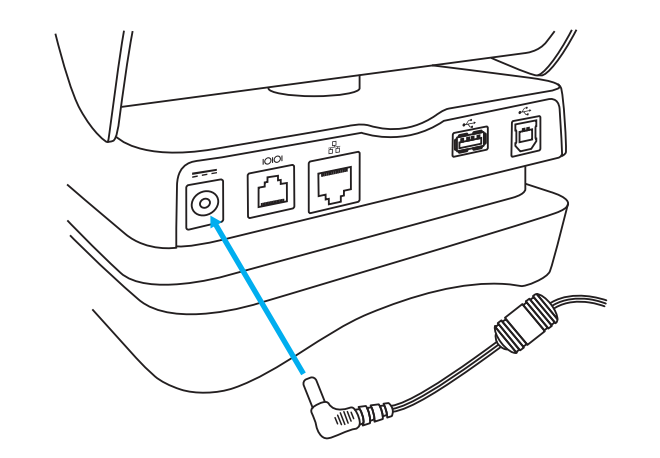

# Step 1: Prepare USB flash drive

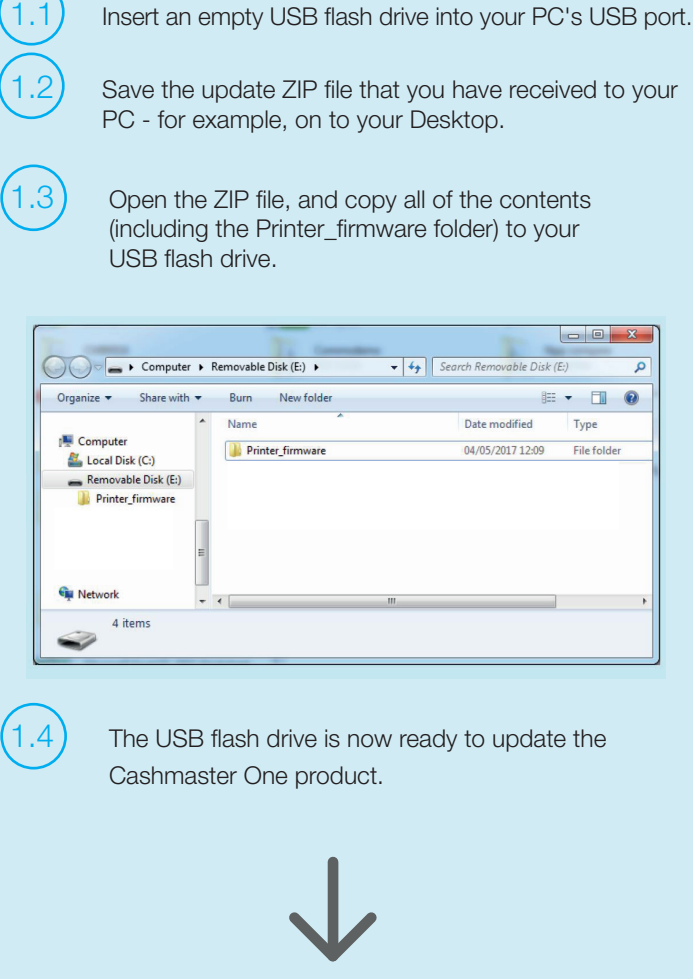

Press the main power key to switch on your unit if necessary.

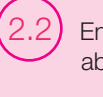

 $(2.2)$  Ensure the main system battery level is above 50% before proceeding.

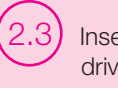

 $(2.3)$  Insert the USB flash drive – the USB flash drive icon will appear in the status bar.  $\mathbf{F}$ 

### Step 3: Update printer bootloader and firmware

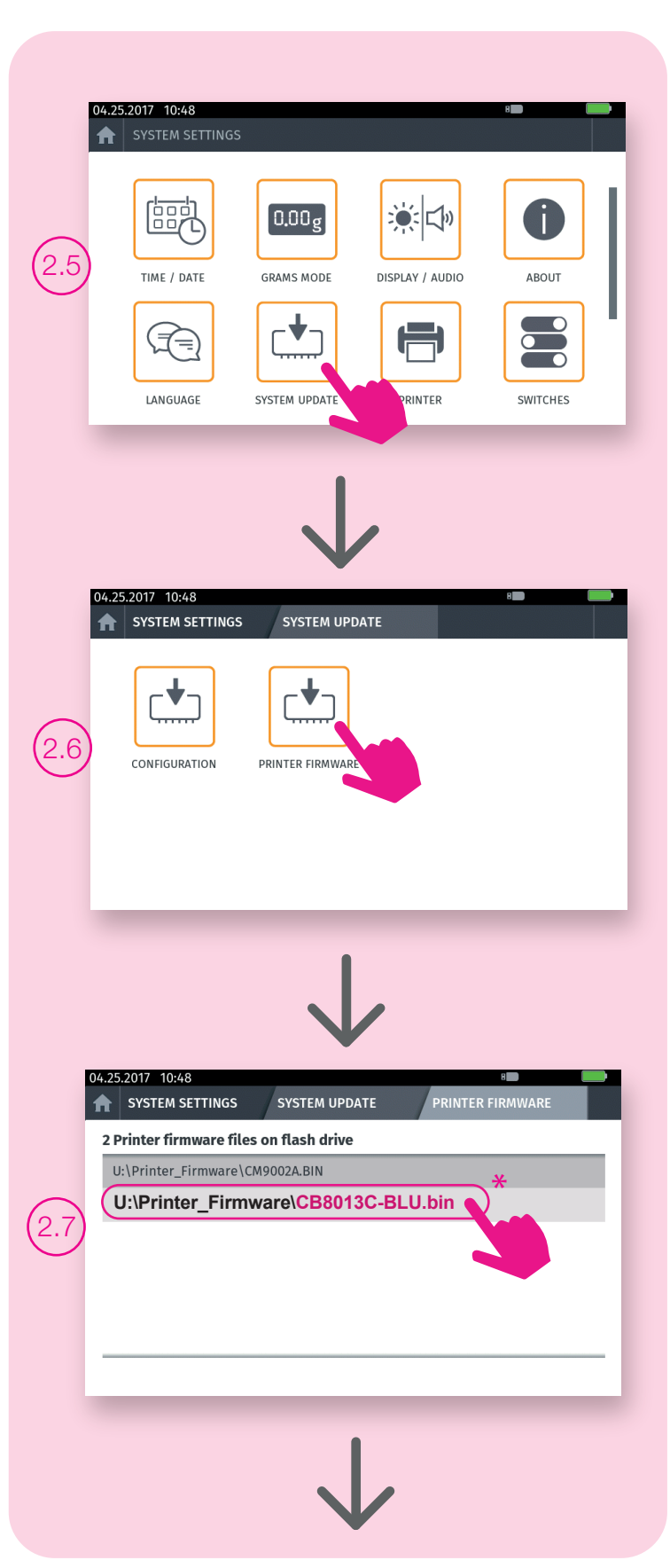

\* The software numbers are provided as an example only.

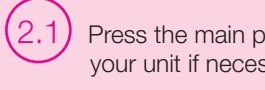

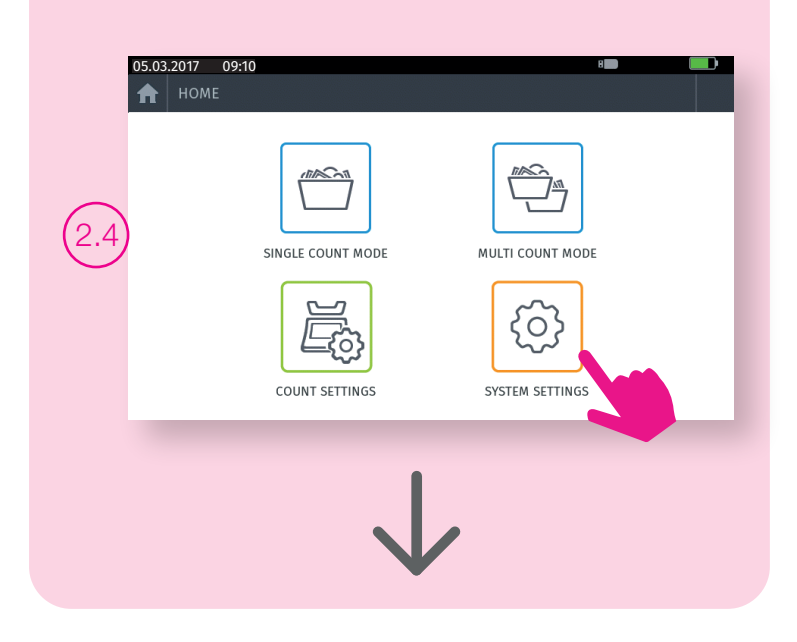

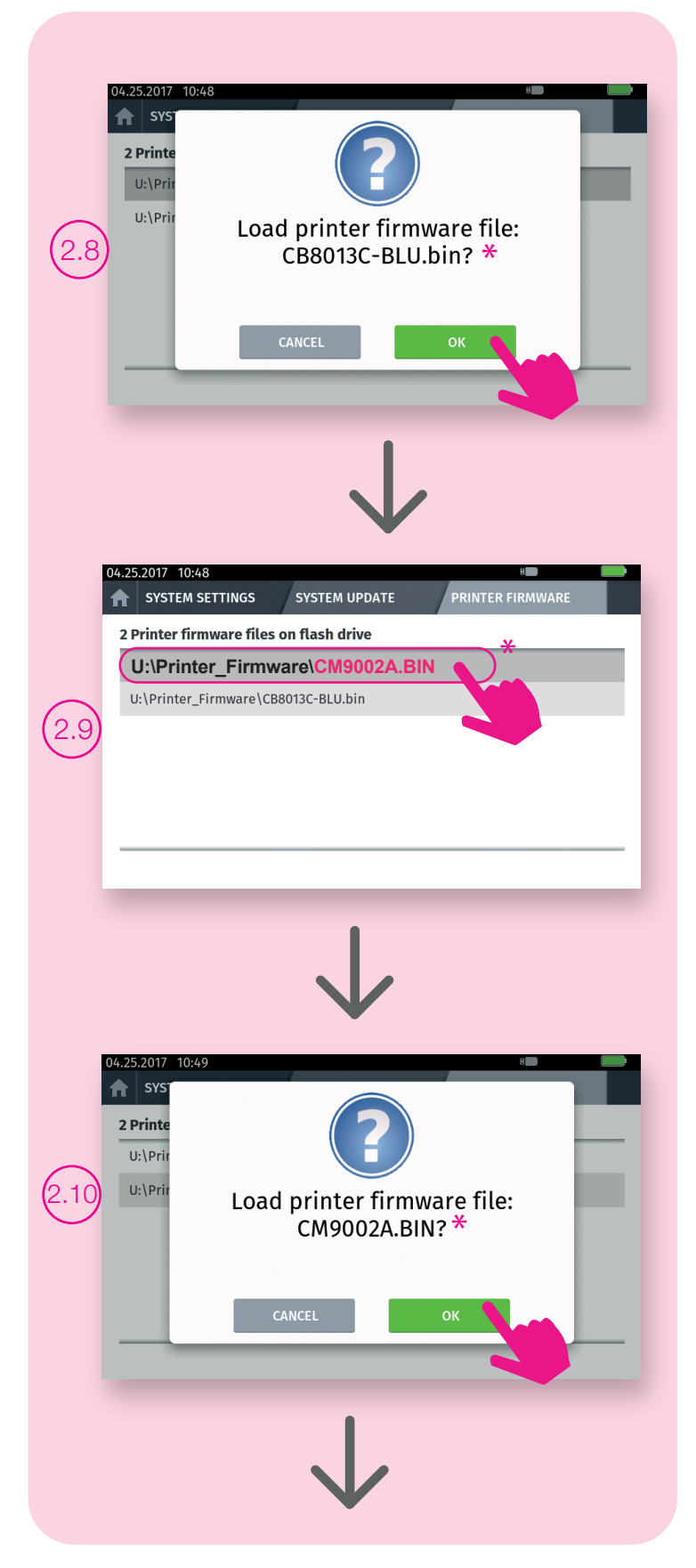

## Step 3: Verification

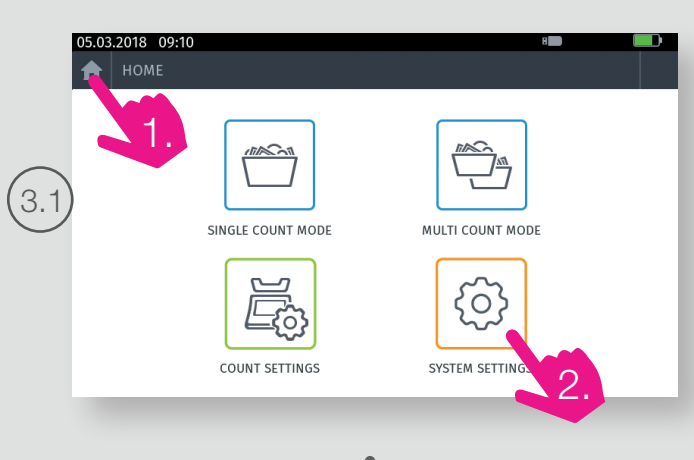

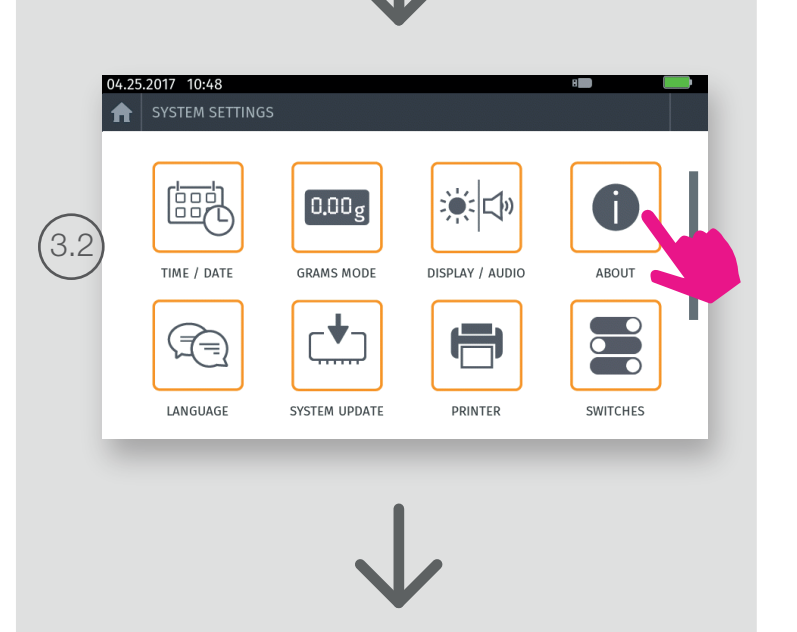

**North America** t: +1 877 227 4627 e: enquiriesusa@cashmaster.com

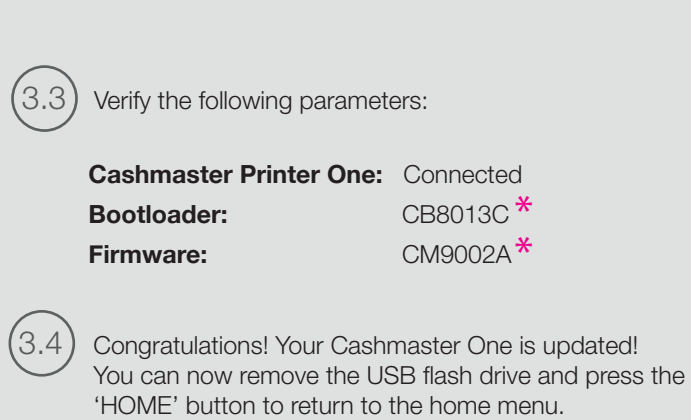

**Germany** t: +49 (0) 2463 999 339 e: germany@cashmaster.com

# GLOBAL SUPPORT

**cashmaster.com**

# Product Firmware Update

# Cashmaster printer one

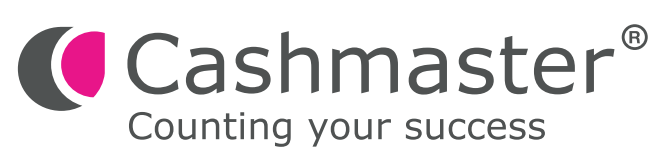

 $*$  The software numbers are provided as an example only.

**Hong Kong and Asia** t: +852 2157 9363 e: enquiriesasia@cashmaster.com

**UK and all other customers** t: +44 (0) 1383 410 121 e: support@cashmaster.com